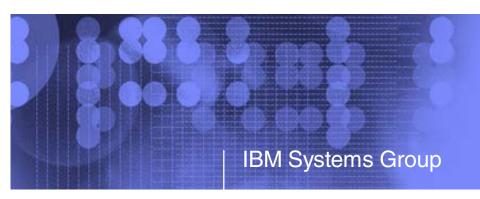

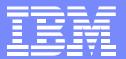

# Cloning WebSphere, DB2 and WebSphere MQ on Linux under z/VM

Michael MacIsaac - mikemac@us.ibm.com Monday February 12th, 3:00 PM Session 9210

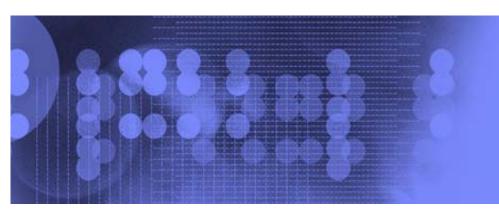

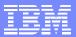

#### **Abstract**

Creating WebSphere Application Server, DB2 and WebSphere MQ servers typically involves installing an *operating system*, then installing and configuring the **software**. The **data** associated with each solution also resides on the same server. When it is time to upgrade to a new release, each server must be upgraded individually. As the number of these types of servers increases, upgrading becomes cumbersome. This presentation describes how to install the middleware's executable files on virtual Linux servers under z/VM. Other virtual servers can be cloned and configured to link these servers' disks read-only. In this fashion the cloned servers access the executables read-only while the application data is read-write. When a new version of middleware needs to be rolled out, it can be installed onto another set of disks on the masters for testing purposes. This presentation will give a live demonstration of the middleware cloning process.

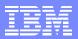

### Who am I?, who are you?

- Mike MacIsaac, mikemac@us.ibm.com
  - 20 years at IBM in Kingston and Poughkeepsie, NY
  - Programmer early in career
  - OS/390, USS and Linux redbook project leader
  - Marketing technical support of z/VM, Linux, IBM software, ...
  - ▶ Wrote much of *z/VM* and Linux on IBM System z: The Virtualization Cookbook v2
    - http://linuxvm.org/present
    - Describes all steps in detail
  - This section was written with Carlos Ordonez of IBM Poughkeepsie
- Who are you?
  - System z Linux in production?
  - System z Linux in test/proof of concept?
  - Tried cloning IBM middleware?

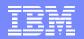

### Short history of this presentation

- Gave similar presentation at Baltimore SHARE, August 2006
  - ► Live demo cloning one Linux server with WAS, DB2 and MQSeries
  - Goal is to ease the maintenance of many virtual servers with common middleware
- Disclaimers:
  - ▶ I do not work for WAS, DB2 nor MQSeries development
  - I do not have this middleware in production
  - Published book has the text:
    - TODO: Describe upgrading WebSphere V6.0.2 to V6.1
    - It was not simple to migrate to V6.1 got it to work once
  - This environment is somewhat (b)leading edge
  - MQSeries will not support the environment described!!
    - Because RPMs have note been installed on target system (RPM runs a big post script)
    - "We understand that customers would like additional mechanisms for installation, and we are always looking at things that might be built into future versions of the product,..."
      - marke\_taylor at uk.ibm.com
- However:
  - The demo was live, not canned
  - WAS has introduced the concepts of profiles (all r/w data)
  - ► Hope to add new chapter "Sharing IBM Middleware binaries read-only" to SLES 10 book
  - Demand for virtualization will drive this type of support/usage

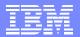

# First an aside: Thinking about systems

Computing model in the dark ages - no OS needed

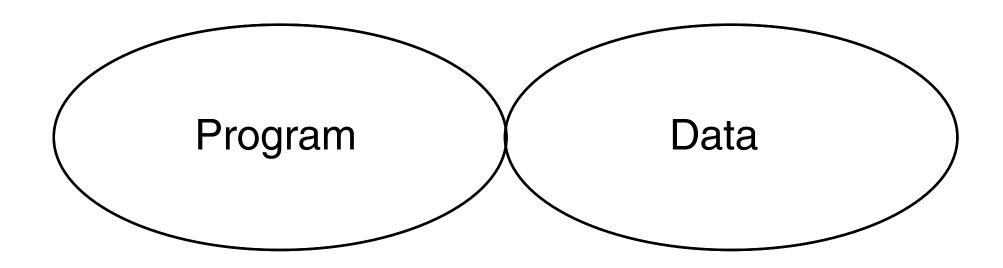

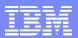

Processing another data set

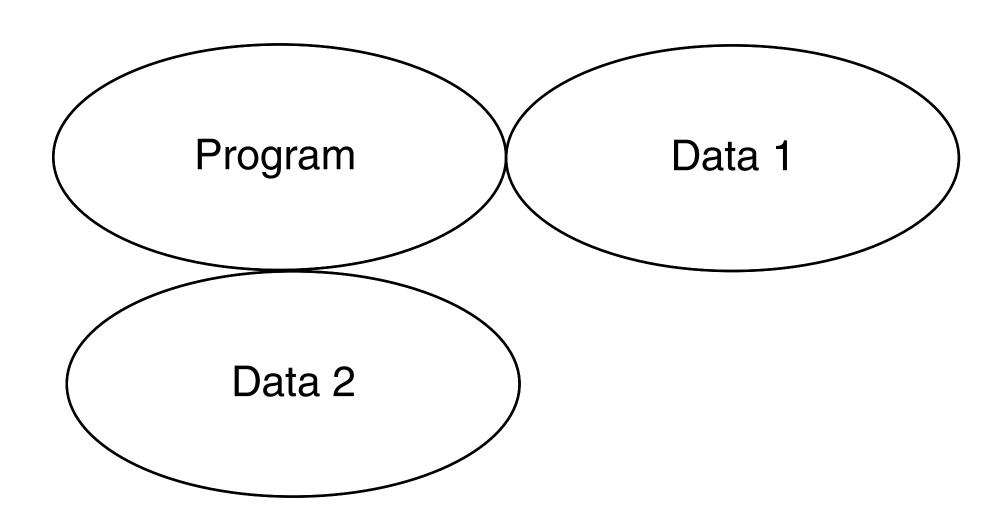

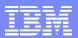

- Running a different program
- It was very easy to keep programs and data separate

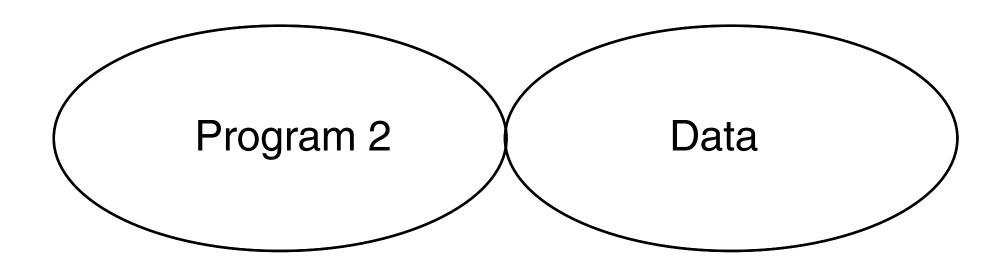

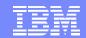

- Computing model today
  - How do your systems look?

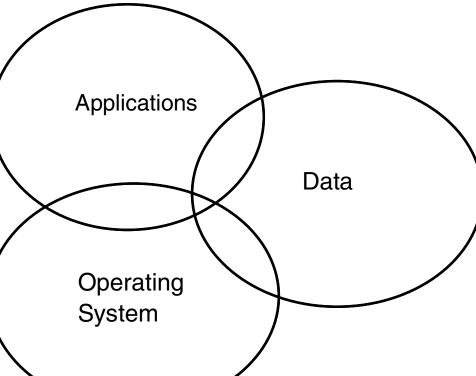

**Applications** Data Operating System

**Computing model hierarchy:** 

Hardware

Operating System **Applications** Data

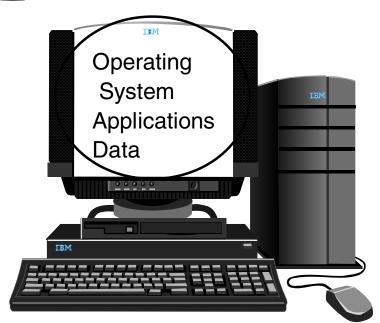

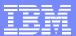

What is the ideal system?

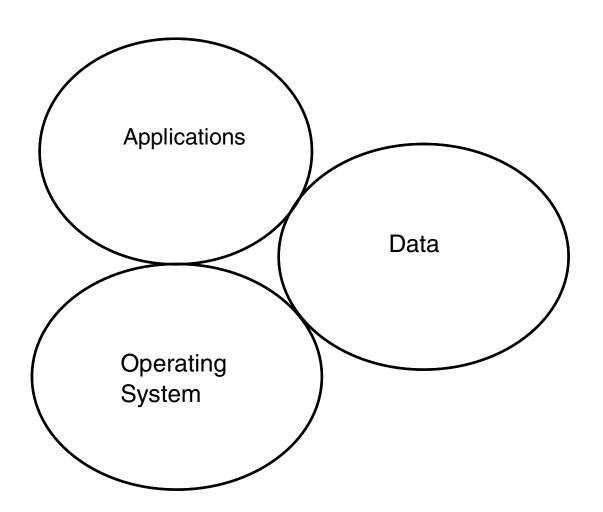

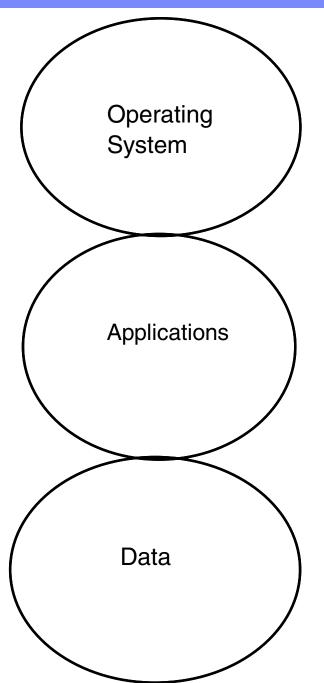

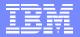

#### FHS summary

```
Directory
          Description
           Root file system (must be able to boot/repair)
/bin
           Essential commands (static)
           Static files of the boot loader (static)
/boot
/dev
           Device files (static, maintained by OS)
           Host-specific system configuration (static)
/etc
             Add-on application configuration (site specific)
  /etc/opt
/home
           User's home directories (site-specific, optional)
/lib
           Essential shared libraries and kernel modules
           Mount point for removeable media (N/A on System z)
/media
           Temporary mount point (usually empty)
/mnt
           Add-on application software packages (site-specific)
/opt
           Root user home directory (static, optional)
/root
/sbin
           Essential system binaries (static)
/srv
           Data for services provided by this system (site specific)
           Temporary files (delete when system is booted?)
/tmp
           Sharable read-only data
/usr
  /usr/bin
               Most user commands
  /usr/include Header files included by C programs
  /usr/lib
               Libraries
  /usr/local Local hierarchy (empty after main installation)
              Non-vital system binaries
  /usr/sbin
  /usr/share Architecture-independent data
           Variable data
/var
  /var/cache
               Application cache data
  /var/lib
               Variable state information
              Variable data for /usr/local
  /var/local
  /var/lock
               Lock files
  /var/log
               Log files and directories
  /var/opt
               Variable data for /opt
  /var/run
               Data relevant to running processes
               Application spool data
  /var/spool
  /var/tmp
               Temporary files preserved between system reboots
```

Reference: http://www.pathname.com/fhs/pub/fhs-2.3.pdf

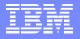

```
FHS summary
                           Directory
                                      Description
                                       Root file system (must be able to boot/repair)
                           /bin
                                       Essential commands (static)
                                       Static files of the boot loader (static)
                           /boot.
                           /dev
                                       Device files (static, maintained by OS)
                           /etc
                                       Host-specific system configuration (static)
                             /etc/opt
                                        Add-on application configuration (site specific)
       Data-
                                      User's home directories (site-specific, optional)
                          ►/home
                            /lib
                                       Essential shared libraries and kernel modules
                                      Mount point for removeable media (N/A on System z)
                           /media
                            /mnt
                                       Temporary mount point (usually empty)
                                      Add-on application software packages (site-specific)
                            opt.
       Apps-
                                       Root user home directory (static, optional)
                            /root
                                       Essential system binaries (static)
                            /sbin
        Data-
                                      Data for services provided by this system (site specific)
                           /srv
                            /tmp
                                       Temporary files (delete when system is booted?)
                                       Sharable read-only data
                           /usr
                             /usr/bin
                                          Most user commands
                             /usr/include Header files included by C programs
                             /usr/lib
                                          Libraries
                             /usr/local
                                         Local hierarchy (empty after main installation)
                             /usr/sbin
                                          Non-vital system binaries
                             /usr/share
                                          Architecture-independent data
                                       Variable data
       Data or OS?
                                          Application cache data
                             /var/cache
                                          Variable state information
                             /var/lib
                             /var/local
                                          Variable data for /usr/local
                             /var/lock
                                          Lock files
                             /var/log
                                          Log files and directories
                             /var/opt
                                          Variable data for /opt
                             /var/run
                                          Data relevant to running processes
                                          Application spool data
                             /var/spool
                             /var/tmp
                                          Temporary files preserved between system reboots
```

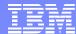

#### **OS/Apps/Data view and virtualizaton - some models Applications Applications** Data Data 2 Operating Operating System System Key: shared /usr/ r/o shared r/o r/w **Applications Applications** Data 3 Data 4 Operating Operating System

System

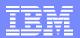

# Linux cloning (one method) - block diagram

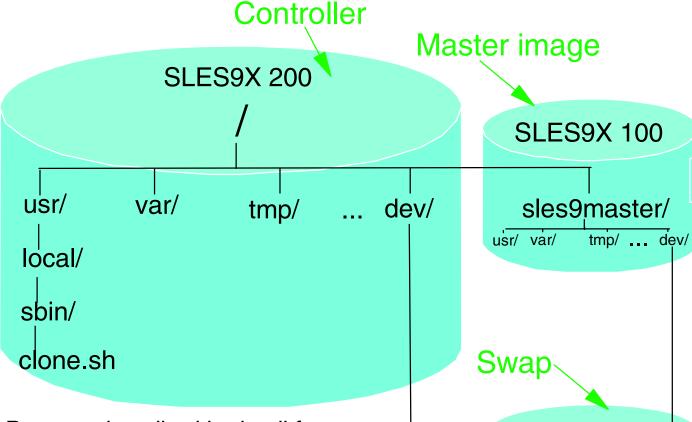

- Process described in detail for:
  - SLES 10 Session 9216
    - The Virtualization Cookbooks ...
    - Thu 9:30 AM Room 24
  - RHEL 5 Session 9217
    - Thu 4:30 PM Room 24

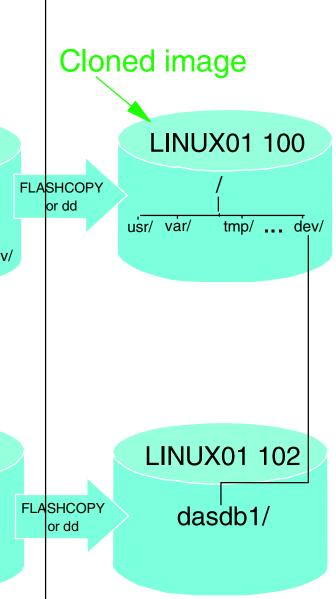

**SLES9X 102** 

dasdb1/

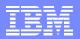

# Cloning middleware - define 3 new user IDs

| z/VM user dire    | WebSphere master      |                        |           |                  |                        |  |
|-------------------|-----------------------|------------------------|-----------|------------------|------------------------|--|
| USER WAS          | LNX4VM                | 512M 1G G <del>◀</del> |           |                  |                        |  |
| INCLUDE LI        | NXDFLT                |                        |           | root file system |                        |  |
| MDISK 100         | 3390 0001             | 3038 MMA71F            | MR LNX4VM | LNX4VM LNX4VM    | swap space             |  |
| MDISK 102         | 3390 3039             | 0300 MMA71F            | MR LNX4VM | LNX4VM LNX4VM    | onap opace             |  |
| MINIOPT NO        | WAS production - full |                        |           |                  |                        |  |
| MDISK 300         | 3390 0001             | . 3338 MMA720          | MR LNX4VM | LNX4VM LNX4VM    | WAS test - full 3390-3 |  |
| MDISK 400         | 3390 0001             | 3338 MMA721            | MR LNX4VM | LNX4VM LNX4VM    | WAS lest - Iuli 3390-3 |  |
| *                 |                       |                        |           |                  |                        |  |
| USER DB2          | LNX4VM                | 512M 1G G <b>→</b>     |           |                  | DB2 master             |  |
| INCLUDE LI        | DBZ master            |                        |           |                  |                        |  |
| MDISK 100         | 3390 0001             | 3038 MMA722            | MR LNX4VM | LNX4VM LNX4VM    |                        |  |
| MDISK 102         | 3390 3039             | 0300 MMA722            | MR LNX4VM | LNX4VM LNX4VM    |                        |  |
| MINIOPT NOMDC     |                       |                        |           |                  |                        |  |
| MDISK 301         | 3390 0001             | 1669 MMA723            | MR LNX4VM | LNX4VM LNX4VM    | DB2 production - half  |  |
| MDISK 401         | 3390 1670             | 1669 MMA723            | MR LNX4VM | LNX4VM LNX4VM    | DB2 test - half 3390-3 |  |
| *                 |                       |                        |           | -                |                        |  |
| USER MQS          | LNX4VM                | 512M 1G G              |           |                  | MOCarias master        |  |
| - INCLUDE L       | NXDFLT                | •                      |           |                  | MQSeries master -      |  |
| - MDISK 100       | <del>3390 0001</del>  | 3038 MMA724            | MR LNX4VM | LNX4VM LNX4VM    | Don't define           |  |
| <u> MDISK 102</u> | 3390 3039             | 0300 MMA724            | MR LNX4VM | LNX4VM LNX4VM    |                        |  |
| - MINIOPT NO      | OMDC                  |                        |           |                  |                        |  |
| - MDISK 302       | <del>3390 0001</del>  | . 1669 MMA725          | MR LNX4VM | LNX4VM LNX4VM    |                        |  |
| <u> MDISK 402</u> | <del>3390 1670</del>  | 1669 MMA725            | MR LNX4VM | LNX4VM LNX4VM    |                        |  |

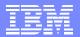

# Cloning middleware - user IDs

| Software         | Normal status | z/VM User<br>ID of<br>"master" | Important minidisks (production and test) | Mount point          |
|------------------|---------------|--------------------------------|-------------------------------------------|----------------------|
| Linux master     | Shut down     | SLES9X                         | 100: root fs                              | /sles9xmaster        |
| Linux controller | Running       | SLES9X                         | 200: root fs                              | /                    |
| WebSphere        | Logged off    | WAS                            | 300 and 400                               | /opt/IBM/Websphere/  |
| DB2              | Logged off    | DB2                            | 301 and 401                               | /opt/IBM/db2/        |
| MQSeries         | Logged off    | MQS                            | <del>302 and 402</del>                    | <del>/opt/mqm/</del> |

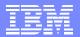

### Cloning middleware - concept

z/VM user directory for middleware clones: Clone target user ID USER LINUX05 LNX4VM 512M 1G EG ◀ INCLUDE LNXDFLT OPTION APPLMON root file system MDISK 100 3390 0001 3038 MMA71C MR LNX4VM LNX4VM LNX4VM swap space MDISK 102 3390 3039 0300 MMA71C MR LNX4VM LNX4VM LNX4VM MINIOPT NOMDC LINK WAS 300 300 RR WAS production/test read-only link LINK WAS 400 400 RR LINK DB2 301 301 RR DB2 production/test read-only link LINK DB2 401 401 RR -LINK MQS 302 302 RR MQSeries production/test read-only link - DON'T USE! - LINK MOS 402 402 RR USER LINUX06 LNX4VM 512M 1G G USER LINUX07 LNX4VM 512M 1G G

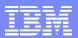

## Cloning middleware - cloned Linux

Block diagram MQSeries updated LINUX05 100 - read-write var/ usr/ tmp/ ... dev/ opt/ IBM/ MQS 302 wasprofiles/ m.r.m/ DB2 301 WAS 300 read-unly db2/ WebSphere/

read-only

read-only

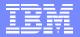

## Cloning WebSphere manually

From the controller, clone a *vanilla* Linux

```
# clone.sh linux05
```

SSH into new server and activate WebSphere production disk (300)

```
# chccwdev -e 0.0.0300
```

Modify /etc/zipl.conf to access disks read-only and run zipl

```
[ipl]
   target = /boot/zipl
   image = /boot/image
   ramdisk = /boot/initrd,0x1000000
   parameters = "root=/dev/dasda1 dasd=100-102,300(ro),400(ro) selinux=0 TERM=dumb
...
# zipl
```

Modify /etc/fstab to mount disks read-only

| /dev/dasda1    | /                 | ext3   | acl,user_xattr    | 1 1 |
|----------------|-------------------|--------|-------------------|-----|
| /dev/dasdb1    | swap              | swap   | pri=42            | 0 0 |
| /dev/dasdc1    | swap              | swap   | pri=42            | 0 0 |
| LABEL=was-prod | opt/IBM/WebSphere | ext2   | ro,acl,user_xattr | 0 0 |
| devpts         | /dev/pts          | devpts | mode=0620,gid=5   | 0 0 |
| proc           | /proc             | proc   | defaults          | 0 0 |
| sysfs          | /sys              | sysfs  | noauto            | 0 0 |

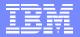

## Cloning WebSphere manually (cont'd)

Mount new r/o file system

```
# mount /opt/IBM/WebSphere
# mount | grep opt
/dev/dasdd1 on /opt/IBM/WebSphere type ext2 (ro,acl,user xattr)
```

Reboot to test changes

```
# reboot
```

Copy the wasprofile.properties file to the r/w /opt/IBM/wasprofiles/ directory

```
cd /opt/IBM/wasprofiles
# mkdir properties
 cd properties
# cp /opt/IBM/WebSphere/AppServer/properties/wasprofile.properties .
```

Add the WebSphere bin/ directory to the PATH

```
# cat /root/.bash profile
export PATH=$PATH:/opt/IBM/wasprofiles/AppSrv01/bin
```

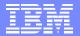

## Cloning WebSphere manually (cont'd)

Create a script that is a wrapper around the wasprofile.sh command

```
# cat /usr/local/sbin/wasprofile
#!/bin/bash
HOST=`hostname -s`
/opt/IBM/WebSphere/AppServer/bin/wasprofile.sh \
-create \
-profileName AppSrv01 \
-profilePath /opt/IBM/wasprofiles/AppSrv01 \
-templatePath /opt/IBM/WebSphere/AppServer/profileTemplates/default \
-nodeName "$HOST"Node01 \
-cellName "$HOST"Node01Cell \
-hostName "$HOST".pbm.ihost.com
```

Run the wasprofile script and view the resulting directory

```
# wasprofile
INSTCONFSUCCESS: Success: The profile now exists
# ls /opt/IBM/wasprofiles/AppSrv01
bin/
        etc/
                     installableApps/
                                       installedConnectors/ properties/ wstemp/
config/ firststeps/ installedApps/
                                       logs/
                                                             temp/
```

Start the server.

```
# startServer.sh server1
ADMU3000I: Server server1 open for e-business; process id is 1340
```

## Test WebSphere

http://129.40.178.133:90

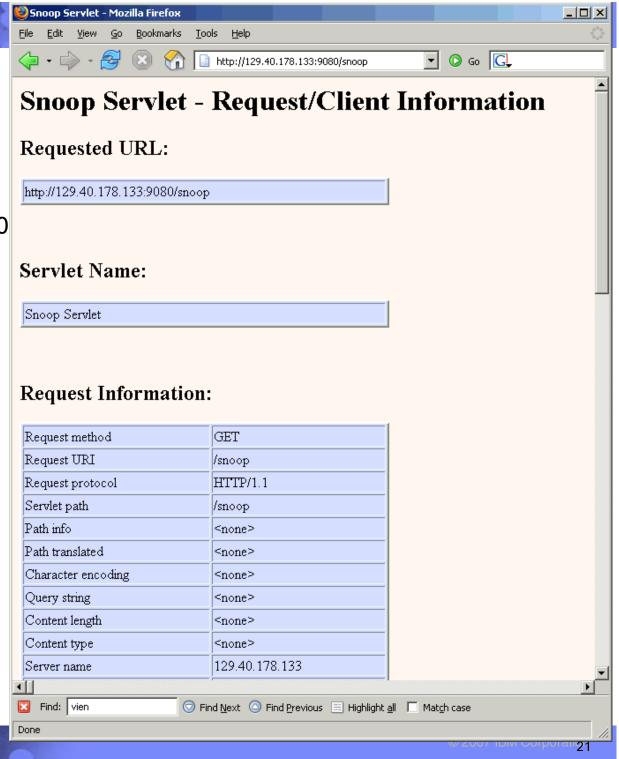

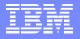

```
FHS summary
                                      Description
                           Directory
                                       Root file system (must be able to boot/repair)
                           /bin
                                       Essential commands (static)
                                       Static files of the boot loader (static)
                           /boot
                           /dev
                                      Device files (static, maintained by OS)
                           /etc
                                      Host-specific system configuration (static)
                             /etc/opt
                                        Add-on application configuration (site specific)
       Data-
                          ►/home
                                      User's home directories (site-specific, optional)
                            /lib
                                       Essential shared libraries and kernel modules
                           /media
                                      Mount point for removeable media (N/A on System z)
                                       Temporary mount point (usually empty)
                            /mnt
                                      Add-on application software packages (site-specific)
                            /opt
       Apps-
                            _/opt/IBM/WebSphere
                                                  Websphere application
       App, r/o mount
                             /opt/IBM/db2
                                                   DB2 application
                             /opt/mgm
                                                   MQSeries Application

→/opt/IBM/wasprofiles WebSphere application data
       Data.
                                       Root user home directory (static, optional)
                           /root
                           /sbin
                                      Essential system binaries (static)
                           /srv
                                      Data for services provided by this system (site specific)
                                       Temporary files (delete when system is booted?)
                           /tmp
                           /usr
                                       Sharable read-only data
                                      Variable data
                           /var
                             /var/cache
                                          Application cache data
                             /var/lib
                                          Variable state information
                             /var/local
                                          Variable data for /usr/local
                             /var/lock
                                          Lock files
                                          Log files and directories
                             /var/loq
                             /var/opt
                                          Variable data for /opt
                                          Data relevant to running processes
                             /var/run
                             /var/spool
                                          Application spool data
                                          Temporary files preserved between system reboots
                             /var/tmp
```

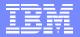

#### Automating cloning of WebSphere

Create new script in master image's services directory

```
# cd /sles9master/etc/init.d/
# cat wasprofile
#!/bin/bash
echo "$0 - Creating a WAS profile ..." | tee /tmp/wasprofile.log
host=`hostname -s`
domain=`hostname -d`
/opt/IBM/WebSphere/AppServer/bin/wasprofile.sh -create \
  -profileName AppSrv01 \
  -profilePath /opt/IBM/wasprofiles/AppSrv01 \
  -templatePath /opt/IBM/WebSphere/AppServer/profileTemplates/default \
  -nodeName ${host}Node01 \
  -cellName ${host}Node01Cell \
  -hostName ${host}.${domain}
echo "Return code from wasprofile.sh = $?" | tee -a /tmp/wasprofile.log
symlink="/etc/init.d/rc5.d/S99wasprofile"
if [ -h $symlink ]; then # remove symlink so script runs once
  rm $symlink
  echo "Removed symbolic link $symlink" | tee -a /tmp/wasprofile.log
fi
/opt/IBM/wasprofiles/AppSrv01/bin/startServer.sh server1 | \
  tee -a /tmp/wasprofile.log
# cd rc5.d
```

Create symbolic link

```
# ln -s ../wasprofile S99wasprofile
```

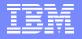

## Automating cloning of WebSphere (cont'd)

Add a function to the clone.sh script

```
function clone was()
   Arg 1: Mount point of the newly cloned server
# Clone a WebSphere Application Server
 echo "Cloning WebSphere ..."
 echo "Modifying zipl.conf and running zipl ..."
 cd $1/etc
 cp zipl.conf zipl.conf.oriq
 sed -i -e 's:dasd=100-102:dasd=100-102,300(ro),400(ro):g' zipl.conf
                                                                                 kludgy
 chroot $1 zipl
 echo "Modifying fstab ..."
 cp fstab fstab.oriq
 sed -i -e '4a LABEL=was-prod /opt/IBM/WebSphere
                          0 0' fstab
   ro, acl, user xattr
 echo "making symlink to /etc/init.d/wasprofile ..."
 cd $1/etc/init.d/rc5.d
 ln -s ../wasprofile S99wasprofile
 cd
```

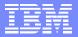

#### Clone a WebSphere server with automation

Use the clone.sh script with the --was flag

```
# clone.sh --was linux05
WARNING!!: this will copy 100 and 102 disks to LINUX01 100 and 102
New host name will be: lat135.pbm.ihost.com
New TCP/IP address will be: 129.40.178.135
Other network data is retrieved from LINUX01 PARMFILE on 191 disk
A WebSphere system will be cloned
Are you sure you want to overwrite these disks (y/n): y
```

Jump to the 3270 console after clone is XAUTOLOGED

```
/etc/init.d/rc5.d/S99wasprofile - Creating a WAS profile ...
Jun 22 12:33:13 lat133 kernel: eth0: no IPv6 routers present
INSTCONFSUCCESS: Success: The profile now exists.
Return code from wasprofile.sh = 0
Removed symbolic link /etc/init.d/rc5.d/S99wasprofile
ADMU0116I: Tool information is being logged in file
           /opt/IBM/wasprofiles/AppSrv01/logs/server1/startServer.log
ADMU0128I: Starting tool with the AppSrv01 profile
ADMU3100I: Reading configuration for server: server1
ADMU3200I: Server launched. Waiting for initialization status.
ADMU3000I: Server server1 open for e-business; process id is 2118
```

Test WebSphere

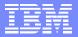

#### **DB2**

Same process as with WAS in general - how to create an instance

```
echo "Creating a DB2 instance ... | tee /tmp/db2instance.log
mkdir /tmp/noskel # create a DB2 instance user and group
groupadd db2grp1
useradd -q db2qrp1 -m -k /tmp/noskel db2inst1
touch /home/db2inst1/.profile
groupadd db2fgrp1 # create a DB2 fenced user and group
useradd -q db2fqrp1 -m -k /tmp/noskel db2fenc1
groupadd db2agrp1 # create a DB2 administrative user and group
useradd -q db2aqrp1 -m -k /tmp/noskel db2admn1
touch /home/db2admn1/.profile
/opt/IBM/db2/V8.1/instance/db2icrt -a SERVER -s ese -u db2fenc1 -p db2c db2inst1\
db2inst1
echo "Return code from db2icrt = $?" | tee -a /tmp/db2instance.log
/opt/IBM/db2/V8.1/instance/dascrt -u db2admn1
echo "Return code from dascrt = $?" | tee -a /tmp/db2instance.log
cp /opt/IBM/db2/V8.1/das/dasprofile /home/db2admn1/das
su - db2inst1 -c "db2iauto -on db2inst1"
echo "Return code from db2iauto = $?" | tee -a /tmp/db2instance.log
symlink="/etc/init.d/rc5.d/S98db2instance"
if [ -h $symlink ]; then # remove symlink so script runs once
rm $symlink
echo "Removed symbolic link $symlink" | tee -a /tmp/db2instance.log
fi
su - db2inst1 -c "db2start"
echo "Return code from db2start = $?" | tee -a /tmp/db2instance.log
```

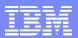

#### **MQSeries**

- DO NOT follow the steps in the book
  - They will work to create a single queue, but have not been tested
  - They are not supported by MQSeries development
- Alternalte approach
  - Install MQSeries RPMs into the "master (golden) image"
  - Cloned virtual servers will have MQSeries
  - Pros:
    - Supported
    - Diverse levels of MQSeries releases
  - Cons:
    - No shared binaries
    - More work to upgrade
    - All cloned virtual servers will have MQSeries

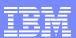

#### Personnel roles

- Many possible roles
  - z/VM sysadmin (MAINT, etc)
  - z/VM Network admin (TCPMAINT)
  - Linux sysadmin (LNXMAINT, SLES9X, SLES9)
  - Middleware admins
    - WebSphere admin (WAS)
    - DB2 admin (DB2)
    - MQ Series admin (MQS)
  - Application owners
    - WebSphere (LINUXnn)
    - DB2 (LINUXnn)
    - MQ Series (LINUXnn)

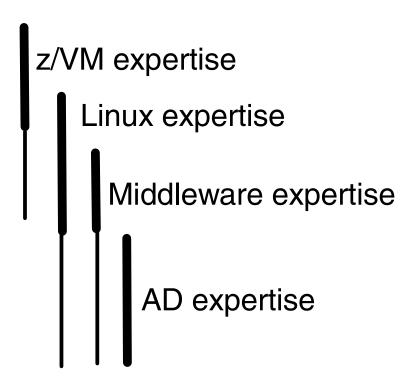

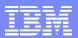

#### Resources

- Book z/VM and Linux on IBM System z: The Virtualization Cookbook Version 2 (SLES 9)
  - http://linuxvm.org/present/misc/virt-cookbook-2.pdf
  - Contains all steps in detail (Don't follow MQSeries steps!)
- Files associated with the book
  - http://linuxvm.org/present/misc/virt-cookbook-2.tgz
- The Linux for zSeries and S/390 portal
  - http://linuxvm.org/
- The linux-390 list server
  - http://www2.marist.edu/htbin/wlvindex?linux-390
- Linux for zSeries and S/390 developerWorks®
  - http://awlinux1.alphaworks.ibm.com/developerworks/linux390/index.shtml
- SUSE LINUX Enterprise Server 9 evaluation
  - http://www.novell.com/products/linuxenterpriseserver/eval.html
- z/VM publications
  - http://www.vm.ibm.com/pubs/
- z/VM performance tips
  - http://www.vm.ibm.com/perf/tips/

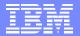

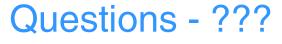

Q: What is the answer to life?

A: 42

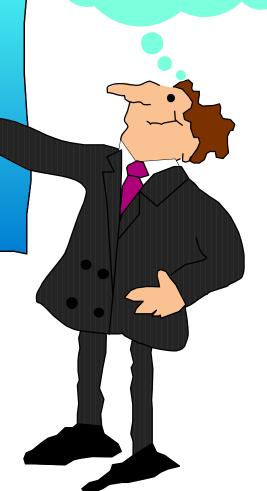

But what is the

question of life?

#### **Contact:**

Mike MacIsaac mikemac at us.ibm.com 1-845-433-7061 A cookbook for installing and customizing z/VM 5.5

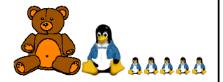

IBM

### Timeline of project

Announcing! — 6,7 The Virtualization Cookbook(s) for RHEL 5 and SLES 10, 2/07

Middleware → 5 The Virtualization Cookbook 2 published on linuxvm.org, 8/06

> The Virtualization Cookbook published on linuxvm.org, 2/06

Project started: 11/04

2004

2005

2006

2007

z/VM and Linux on IBM System z: The Virtualization Cookbook for SLES9

A cookbook for installing z/VM and Running Linux servers under z/VM Updated for z/VM 5.2 and SLES9 Redbooks 3 Redbook published The Virtualization Cookbook for *SLES9*, SG24-6695-01, 4/06

Redbook published From LPAR to Virtual Servers in Two Days, SG24-6695-00: 6/05 4 Redbook: The Virtualization Cookbook for RHEL4, SG24-7272-00, 9/06